# **Министерство науки и высшего образования Российской Федерации**

Федеральное государственное бюджетное образовательное учреждение высшего образования

# **«ТОМСКИЙ ГОСУДАРСТВЕННЫЙ УНИВЕРСИТЕТ СИСТЕМ УПРАВЛЕНИЯ И РАДИОЭЛЕКТРОНИКИ» (ТУСУР)**

Заочный и вечерний факультет (ЗиВФ)

**А. В. Коновальчиков, Д. А. Кондрашов, К. В. Савенко**

# **ПРОГРАММИРОВАНИЕ ВСТРАИВАЕМЫХ СИСТЕМ**

**Методические указания** 

**по изучению дисциплины и организации самостоятельной работы для студентов, обучающихся на заочной или вечерней форме обучения**

Томск 2022

Корректор: А. Н. Миронова

# **А. В. Коновальчиков, Д. А. Кондрашов, К. В. Савенко**

Программирование встраиваемых систем: методические указания по изучению дисциплины и организации самостоятельной работы для студентов, обучающихся на заочной или вечерней форме обучения / А. В. Коновальчиков., Д. А. Кондрашов, К. В. Савенко – Томск: ЗиВФ, ТУСУР, 2022. – 18 с.

- © Коновальчиков А. В., Кондрашов Д. А., Савенко К. В., 2022
- © Оформление. ЗиВФ, ТУСУР, 2022

# **ОГЛАВЛЕНИЕ**

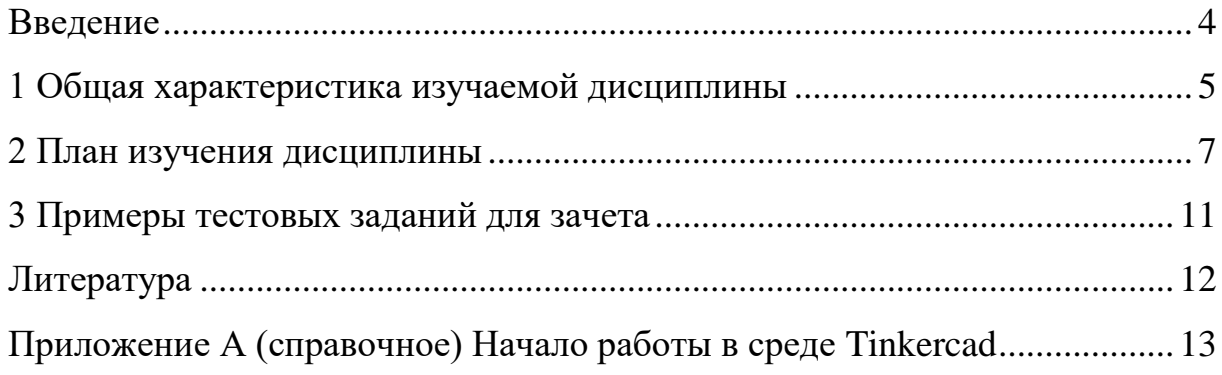

#### **ВВЕДЕНИЕ**

<span id="page-3-0"></span>Внедрение автоматизации необходимо для уменьшения присутствия человека или полного его исключения из ряда процессов, которые не нуждаются в его контроле. Одним из примеров такой автоматизации является «умный дом», в котором регулированием температуры комнаты, яркости освещения, нагревом воды, открытием / закрытием окон управляют встраиваемые системы.

Навык программирования является ценным сам по себе, так как развивает логику, последовательность мышления, умение разбивать задачи на подзадачи и комбинировать различные подходы к компоновке конечного решения на основе частичных решений.

Программирование встраиваемых систем требует знания основ схемотехники, т. е. понимания простейших элементов электрической схемы, работы электрической цепи в целом, законов и правил, действующих в этой цепи, назначения простейших элементов схемы и эффектов от комбинации этих элементов.

Обладая основами понимая программирования и схемотехники, инженер способен сконструировать и запрограммировать такую систему, которая будет делать то, что запланировано.

В курсе, к изучению которого вы приступаете, закладываются основы, необходимые для развития специалиста в области программирования встраиваемых систем.

 $\overline{4}$ 

# <span id="page-4-0"></span>1 ОБЩАЯ ХАРАКТЕРИСТИКА ИЗУЧАЕМОЙ ДИСЦИПЛИНЫ

Цели дисшиплины:

- формирование системы знаний о программировании встраиваемых систем в целом и в среде разработки Tinkercad в частности;
- получение первичных навыков программирования на языке  $C/C++$
- получение первичных навыков в проектировании простых схем встраиваемых систем.

## Задачи дисшиплины:

- усвоение основ программирования;
- изучение общих понятий программирования встраиваемых систем: синтаксис языка программирования С/С++;
- усвоение основ схемотехники.

# Требования к результатам освоения дисциплины

Процесс изучения дисциплины направлен на формирование компетенций, заключающихся в способности:

- составлять схемы в среде Tinkercad в соответствии с поставленной задачей;
- создавать алгоритмы, направленные на решение задач;
- программировать алгоритмические решения на языке  $C/C++$ ;
- анализировать готовые решения для существующих задач.

В результате изучения дисциплины обучающийся должен:

- знать общую характеристику основ программирования встраиваемых систем, базовые понятия синтаксиса языка программирования С/С++, базовые понятия схемотехники встраиваемых систем:

- **уметь** применять на практике полученные знания по программированию встраиваемых систем, составлять структурные схемы решений поставленных задач и реализовывать их в среде Tinkercad, разрабатывать, проектировать, исследовать и эксплуатировать радиоэлектронные средства и технологии, обеспечивающие передачу, обработку и прием информации по сетям радиосвязи различного назначения;
- **владеть** навыками самостоятельной работы со средой разработки Tinkercad, умением составлять алгоритмы решения задач, умением составлять схемы, реализующие поставленную задачу, с использованием компонентов среды Tinkercad.

# 2 ПЛАН ИЗУЧЕНИЯ ДИСЦИПЛИНЫ

#### Тема 1. Введение. Краткое введение в Arduino

<span id="page-6-0"></span>Источник: [1], разделы 1.1, 1.2.

Понятие микроконтроллера. Устройство микроконтроллера. Введение в программирование для платформы Arduino. Что такое Arduino. Языки Processing, Wiring. Установка Arduino IDE.

#### Тема 2. Конструкции языка Wiring

Источник: [1], раздел 1.3.

Основные конструкции языка программирования Wiring. Этапы исполнения программы. Константы и переменные. Функции и процедуры. Синтаксис. Типы данных и функции обработки этих типов. Объявления переменных. Массивы. Операторы и циклы.

#### Тема 3. Начало работы в среде Tinkercad

Настройка среды Tinkercad. Описание основных шагов настройки среды Tinkercad приведено в приложении A.

### Тема 4. Структура программы для Arduino

Источник: [1], раздел 1.4.

Основные структурные блоки программы. Файлы с расширением .ino. Ключевые слова #include и #define. Объявление глобальных переменных. Назначение функций setup и loop.

#### Тема 5. Порты ввода/вывода

Источник: [1], раздел 1.5.

Конфигурация портов ввода/вывода. Цифровые порты. Аналоговый ввод/вывод. Лополнительные функции ввода/вывода. Функции digitalRead, digitalWrite, analogRead, analogWrite.

#### **Тема 6. Функции стандартной библиотеки**

Источник: [1], раздел 1.6.

Функции работы со временем. Математические функции. Тригонометрические функции. Генераторы случайных значений. Операции с битами и байтами. Функции delay, min, max, abs, random.

## **Тема 7. Внешние прерывания**

Источник: [1], раздел 1.7.

Понятие прерывания и его свойства. Обработчик прерываний. Функции attachInterrupt и detachInterrupt. Условие прерывания.

### **Тема 8. Многозадачность Arduino**

Источник: [1], раздел 1.9.

Понятие многозадачности. Параллельность и последовательность исполнения инструкций. Функция millis. Библиотека Servo.

#### **Тема 9. Управление светодиодом**

Источник: [2], задача 1.

Применение полученных теоретических знаний на примере программы управления светодиодом в среде Tinkercad. Применение функций setup и loop.

#### **Тема 10. Обработка нажатия кнопки**

Источник: [2], задача 2.

Подключение кнопки к входу. Конфигурация контактов. Применение функций digitalWrite и digitalRead.

#### **Тема 11. Регулирование яркости светодиода**

Источник: [2], задачи 3 и 4.

Подключение потенциометра к плате. Конфигурация потенциометра. Чтение данных потенциометра и его использование для манипуляций яркостью светодиода.

# **Тема 12. Широтно-импульсная модуляция. Вывод аналоговых данных**

Источник: [2], задача 5.

Понятие ШИМ и RGB-светодиода. Конфигурация RGB-светодиода. Написание и применение собственных вспомогательных функций.

## **Тема 13. Семисегментный светодиодный индикатор**

Источник: [2], задача 6.

Обзор семисегментного светодиодного индикатора. Маркировка светодиодных контактов. Отображение цифр на семисегментном индикаторе. Принцип формирования байт-записи цифр на экране. Битовые операции языка Arduino.

#### **Тема 14. Матрица из светодиодных индикаторов**

Источник: [2], задача 7.

Обзор четырехразрядной матрицы из семисегментных светодиодных индикаторов. Понятие динамической индикации. Подключение матрицы к плате. Одновременный вывод цифр. Применение Arduino-функции millis().

#### **Тема 15. Фоторезистор. Обработка освещенности**

Источник: [2], задача 13.

Обзор фоторезистора. Назначение фоторезистора. Принцип действия фоторезистора. Схема подключения фоторезистора. Применение функции map(). Применение функции constrain().

## **Тема 16. Индикатор LCD. Вывод информации на ЖК-индикатор**

Источник: [2], задача 15.

Обзор жидкокристаллического (ЖК) индикатора Winstar. Принцип действия ЖК-индикатора. Схема подключения ЖК-индикатора. Назначение выводов контроллера ЖК-индикатора. Библиотека LiquidCrystal. Функции библиотеки LiquidCrystal.

#### **Тема 17. Датчик температуры DS18B20**

Источник: [2], задача 20.

Знакомство с цифровым термометром DS18B20. Шина 1-Wire. Возможности датчика температуры DS18B20. Схема подключения датчика температуры. Конфигурация датчика температуры. Чтение данных с датчика и передача данных на экран. Использование библиотеки OneWire.

# **Тема 18. Датчик влажности и температуры DHT11**

Источник: [2], задача 21.

Знакомство с датчиком влажности и температуры DHT11. Шина 1-Wire. Возможности датчика температуры DHT11. Схема подключения датчика DHT11. Конфигурация датчика DHT11. Чтение данных с датчика и передача данных на экран. Использование библиотеки DHT.

# **3 ПРИМЕРЫ ТЕСТОВЫХ ЗАДАНИЙ ДЛЯ ЗАЧЕТА**

- <span id="page-10-0"></span>1. Что такое компьютерная программа?
	- Набор команд, понятных процессору.
	- Процесс выполнения известного заранее алгоритма.
	- Перевод команд языка программирования на машинный язык.
- 2. Где хранятся данные во время выполнения программы?
	- На жестком диске.
	- В оперативной памяти.
	- На съемном диске.
	- В процессоре.
- 3. Встраиваемая система это …
	- совокупность процессора, памяти и периферийных устройств, сконфигурированных для выполнения задачи.
	- набор файлов с программным кодом, сконфигурированным для выполнения задачи.
	- любая компьютерная система, готовая к встраиванию в уже функционирующую систему.

## **ЛИТЕРАТУРА**

#### *Основная литература*

<span id="page-11-0"></span>1. Кудрявцев, Н. Г. Элементарные основы программирования встраиваемых систем [Электронный ресурс] : учеб. пособие / Н. Г. Кудрявцев. – Горно-Алтайск : ГАГУ, 2021. – 148 с. // «Лань» : электронно-библиотечная система. – URL: <https://e.lanbook.com/book/178005> (дата обращения: 24.06.2022).

2. Петин, В. В. Практическая энциклопедия Arduino [Электронный ресурс] : энциклопедия / В. В. Петин, А. А. Биняковский. – 2-е изд., испр. и доп. – М. : ДМК Пресс, 2020. – 166 с. // «Лань» : электронно-библиотечная система. – URL: <https://e.lanbook.com/book/131675> (дата обращения: 24.06.2022).

#### *Рекомендуемая литература*

1. Рацеев, С. М. Программирование на языке Си [Электронный ресурс] : учеб. пособие для вузов / С. М. Рацеев. – СПб. : Лань, 2022. – 332 с. // «Лань» : электронно-библиотечная система. – URL: <https://e.lanbook.com/book/193320> (дата обращения: 27.06.2022).

2. Рысин, М. Л. Основы программирования на языке С++ [Электронный ресурс] : учеб. пособие / М. Л. Рысин, М. В. Сартаков, О. В. Макеева. – М. : РТУ МИРЭА, 2022. – 118 с. // «Лань» : электронно-библиотечная система. – URL: <https://e.lanbook.com/book/239957> (дата обращения: 27.06.2022).

# **ПРИЛОЖЕНИЕ А**

# **(справочное)**

# **Начало работы в среде Tinkercad**

<span id="page-12-0"></span>Для того чтобы начать проект, перейдите на сайт Tinkercad [\(https://www.tinkercad.com/\)](https://www.tinkercad.com/) (рис. A.1).

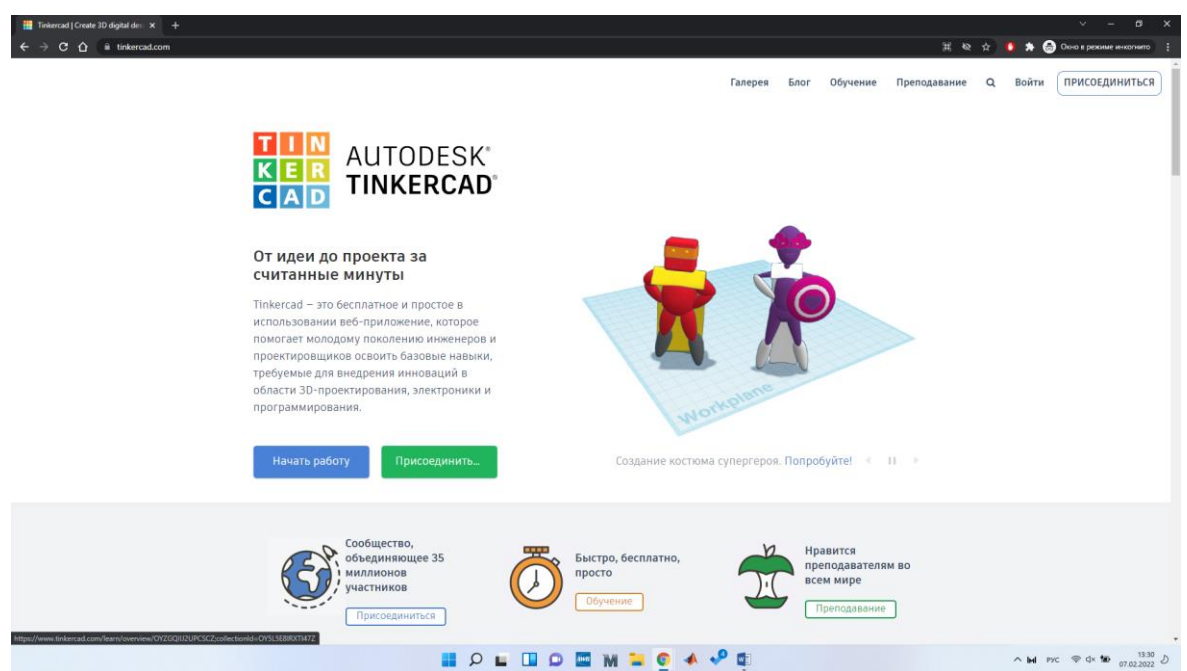

Рис. A.1 – Окно сайта Tinkercad

Далее нажмите на кнопку «Начать работу». В открывшемся окне (рис. A.2) нажмите на кнопку «Создать персональную учетную запись» и выберете удобный для вас способ регистрации.

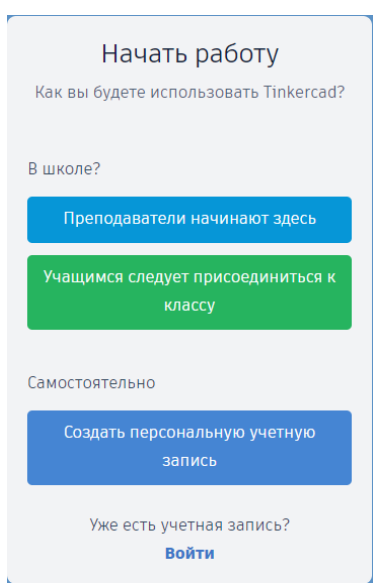

Рис. A.2 – Создание проекта

После успешной регистрации и входа в аккаунт (рис. A.3) необходимо перейти в раздел «Цепи» и создать новый проект, нажав «Создать Цепь».

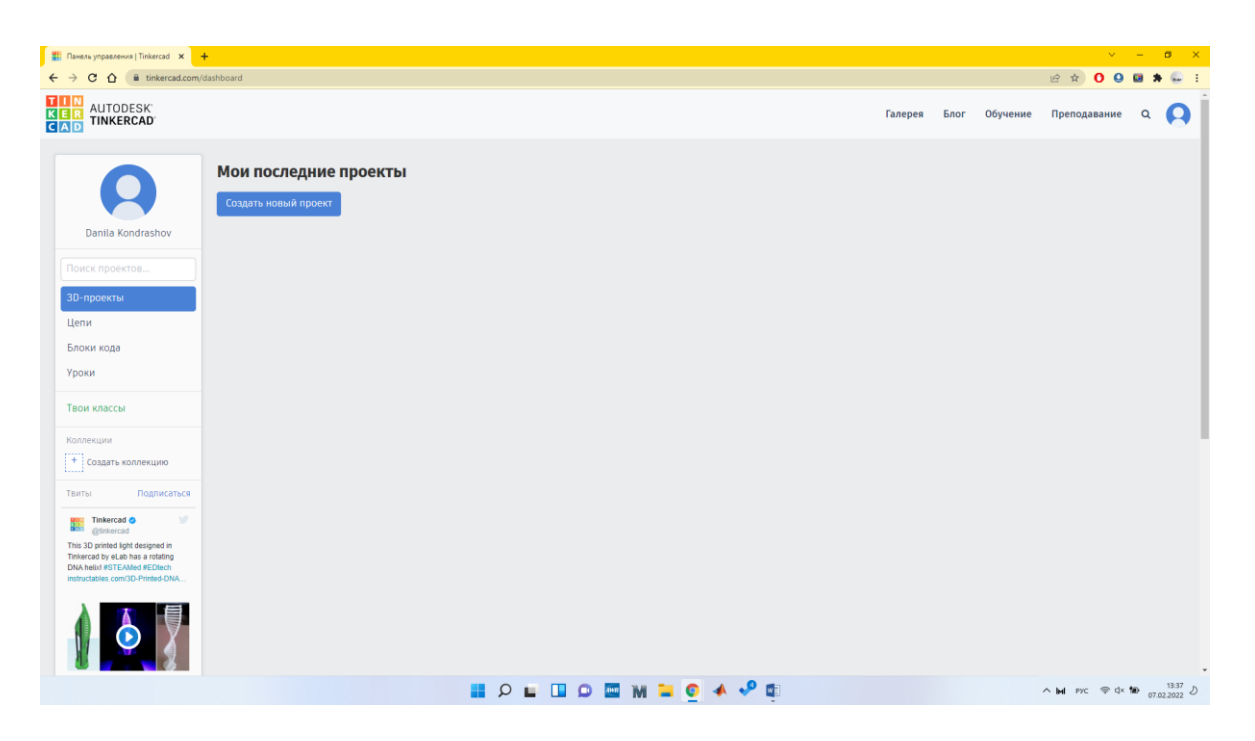

Рис. A.3 – Новый проект

После того как проект будет создан, вам будет доступно рабочее поле (рис. A.4).

![](_page_14_Picture_0.jpeg)

Рис. A.4 – Рабочее поле проекта

В библиотеке компонент, находящейся справа, в поисковой строке необходимо написать «Arduino Uno R3» и достать плату Arduino из библиотеки в рабочее поле путем переноса. Рабочее поле будет представлено на рисунке A.5.

![](_page_14_Picture_3.jpeg)

Рис. A.5 – Подготовленное рабочее поле

Далее следует нажать на кнопку  $\overline{z}$  Код , находящуюся над библиотекой компонент, и очистить поле программирования (рис. A.6).

![](_page_15_Picture_1.jpeg)

Рис. A.6 – Готовое рабочее пространство

После того как проект был создан, можно приступить к его разработке. Потребуются следующие функции:

1. void setup() – это функция, которая выполняется **один** раз при запуске контроллера. При запуске микроконтроллера код, который находится в этой функции, выполнится **единожды** и будет выполняться каждый раз при включении микроконтроллера.

Обычно в данной функции происходит настройка микроконтроллера, к примеру:

настройка пинов;

инициализация устройств.

2. void loop() – это функция, которая будет непрерывно вызываться каждый раз после функции setup(), то есть код, который содержится в данной функции, будет выполняться **циклически без перерыва**.

**Комментарии** могут выглядеть следующим образом:

*//Строчный комментарий /\*Комментарий*

*Который содержит*

*Несколько строк\*/*

Используйте комментарии в своем коде для того, чтобы лучше понимать работу программы и в данный момент, и через несколько недель или месяцев!

После того как все настройки будут выполнены, необходимо скомпилировать программу и запустить моделирование. Для это необходимо **• Начать моделирование** . Начистся проверка скетча на ошибки и его компиляция. В случае отсутствия ошибок кнопка загорится зеленым **в остановить моделирование**, на плате Arduino индикатор «On» загорится зеленым цветом (рис. А.7).

![](_page_16_Picture_6.jpeg)

Рис. A.7 – Плата в рабочем состоянии

В случае если в коде были допущены ошибки, компилятор при попытке запуска выдаст ошибку о невозможности запуска кода со ссылками на строки, где была допущена ошибка (рис. A.8).

![](_page_17_Picture_1.jpeg)

Рис. A.8 – Допущена ошибка в коде